## Parâmetro Horário noturno Webinar

Módulo Frequência

Instrutora: Ariane Santos

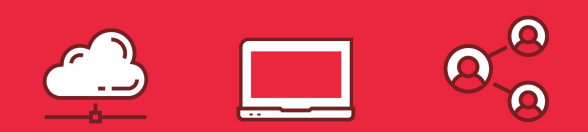

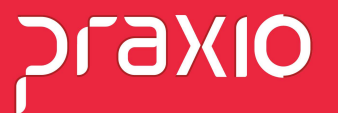

## Cadastro de Parâmetros Horário Noturno

Para os funcionários que tem sua jornada no período noturno é necessário realizar a parametrização, para que o sistema entenda que após a 00:00, o horário de saída do funcionário faz parte da jornada do dia que o funcionário iniciou a sua jornada.

Menu: Cadastro > Parâmetro > Cadastro→relógio/comparativa/bilhetagemEXIO WEBINAR Parâmetro Horário Noturno

## No campo "última saída noturna", informe o horário de saída do funcionário.

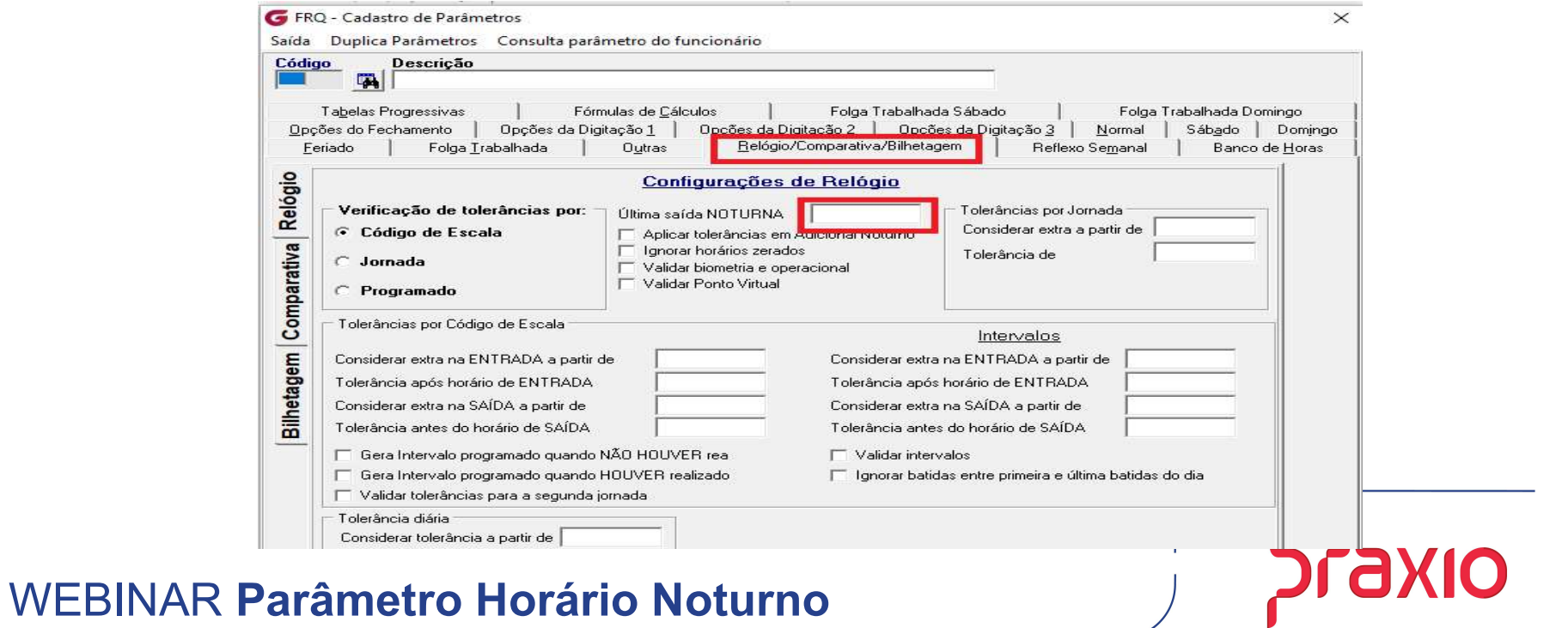

Ex: Horário de trabalho das 22:00 as 06:00, devemos informar no sistema, última saída noturna as 06:30. O ideal é deixar os funcionários noturnos em um parâmetro exclusivo para funcionários que trabalham no horário noturno e os funcionários diurnos em outro parâmetro. Assim a listagem de movimento dos funcionários diurnos e noturnos fica correta.

Ex: Parâmetro 1) Motoristas Diurnos Parâmetro 2) Motoristas Noturno

WEBINAR Parâmetro Horário Noturno

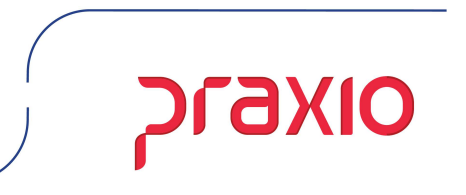

Para criar um parâmetro para os funcionários do período noturno, selecionar a aba duplicar parâmetro no cadastro de parâmetro e renomear. Após é necessário agrupar o parâmetro ao funcionário.

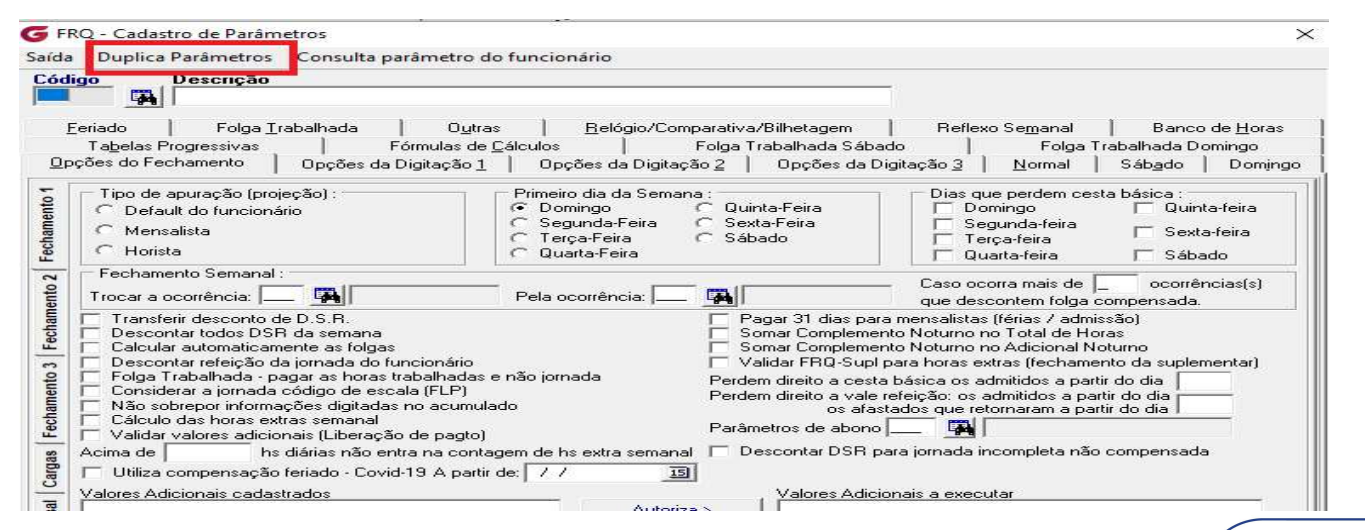

Menu: Cadastro > Parâmetro > Cadastro→duplica parâmetro

WEBINAR Parâmetro Horário Noturno

## Agrupamento de Parâmetro

Menu:

Após criar o parâmetro é necessário agrupar o funcionário no parâmetro criado. Informar empresa/filial, código 08, matrícula e o código do parâmetro criado, após gravar.

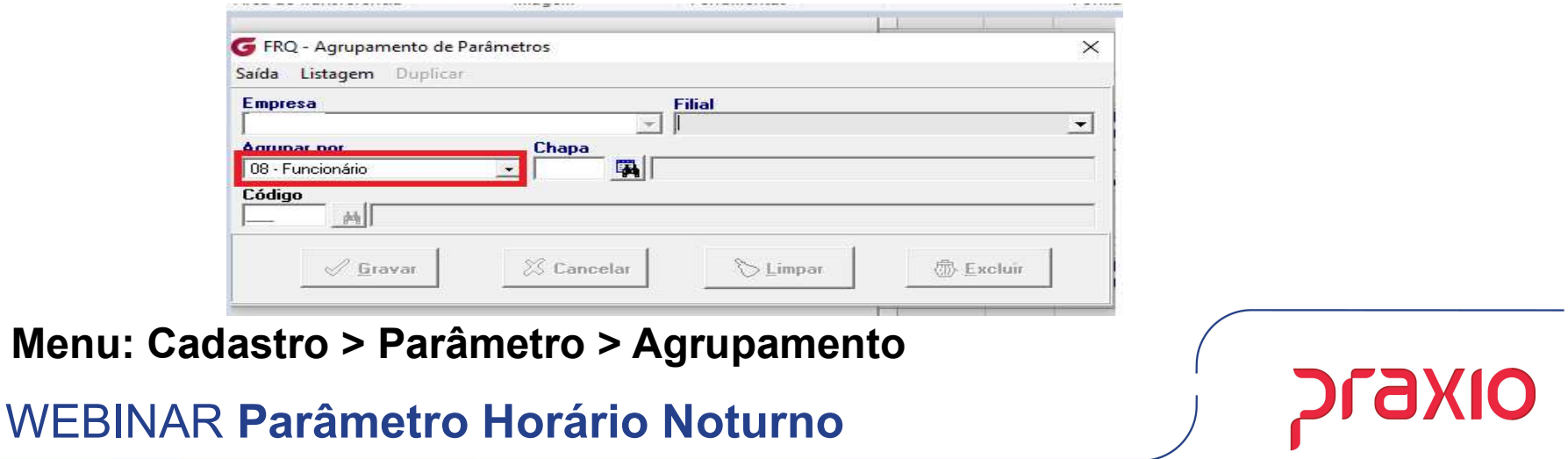

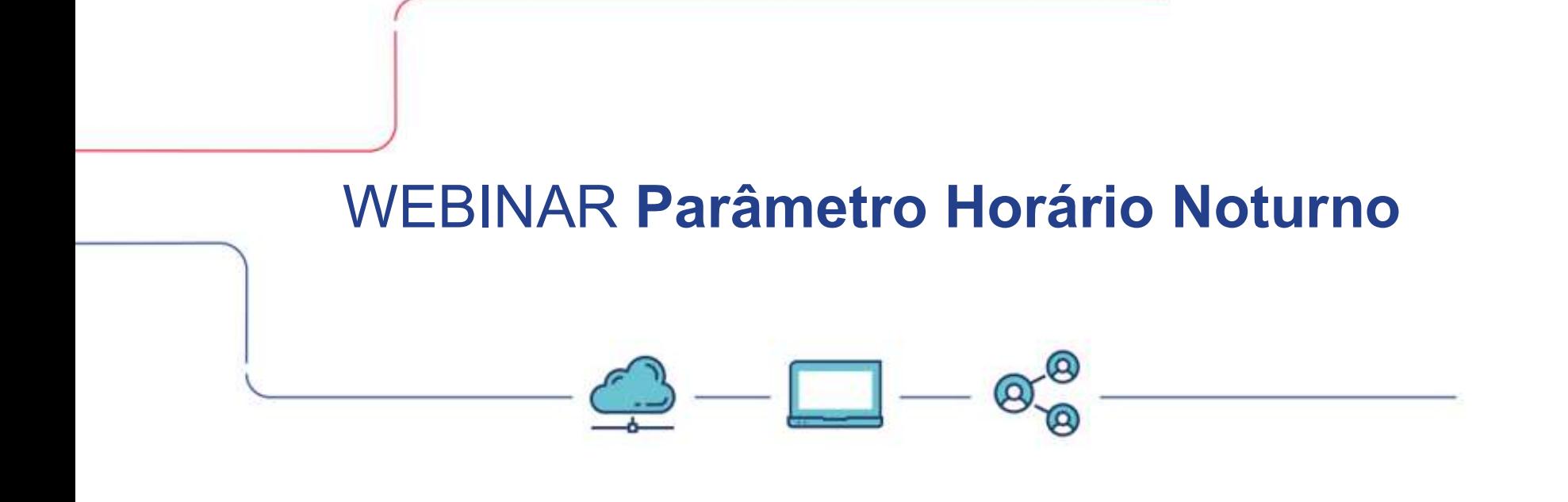

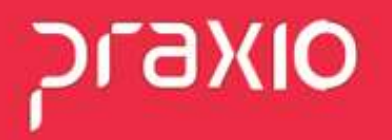